# HOW TO Raumbuchung

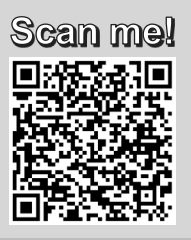

Hinweise zur Buchung der Räume des Kompetenzzentrums für digitales Lehren und Lernen (DigiLLabs) im Gebäude 25: Räume 01.031, 01.032, 01.033, 01.034

### **RAUMBUCHUNG UND ZUGANG**

- Die Anfrage des Raumes findet über WueStudy statt. Für Lehrveranstaltungen im Wintersemester muss die Anfrage bis Mitte April im Sommersemester bis Mitte Oktober erfolgen.
- o Raumbuchungen für Einzelveranstaltungen können jederzeit über WueStudy angefragt werden.
- o Der Zugang zu den Räumen erfolgt über die JMU-Card. Für eine Freischaltung senden Sie Ihre Kartennummer mit der Information, zu welchem Raum Sie Zugang benötigen, bitte an [digillab@uni-wuerzburg.de](mailto:etwas@uni-wuerzburg.de)
- o Wird ein Zugang für Personen benötigt, die keine JMU-Karte besitzen (z.B. Gäste oder Lehrbeauftragte), können diese von Frau Madera leihweise eine Gästekarte erhalten.

## **VOR DER NUTZUNG**

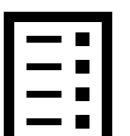

- o In jedem Raum befinden sich Kurzanleitungen für die Geräte. Ausführliche Dokumentationen finden Sie auf den Webseiten des Kompetenzzentrums.
- Sollten Sie spezielle Anforderungen, Fragen zur Technik oder Softwarewünsche haben, melden Sie diese bitte mindestens zwei Wochen vor Nutzung des Raumes unter [digillab@uni-wuerzburg.de.](mailto:digillab@uni-wuerzburg.de)

#### **NACH DER NUTZUNG**

- o Sichern Sie wichtige Daten und löschen Sie sensible Daten von den Geräten.
- o Schalten Sie alle Geräte aus bzw. versetzen Sie diese in den Standby-Modus.
- o Laden Sie genutzte Geräte neu auf.
- o Stellen Sie die Möbel in die Ausgangsposition zurück.

#### **PROBLEME?**

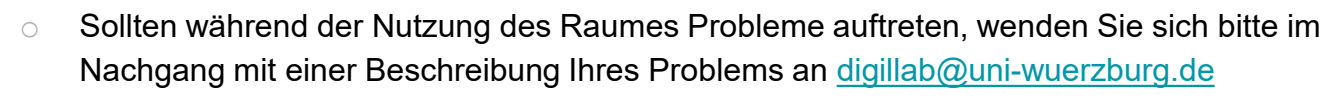

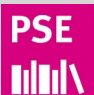